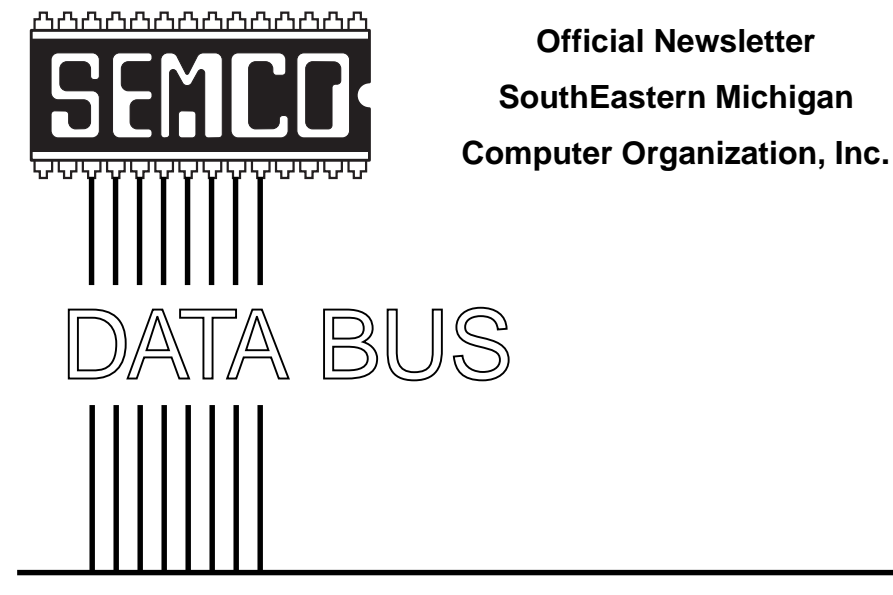

**Volume 25 JUNE 2000 Number 6**

# **IN THIS ISSUE**

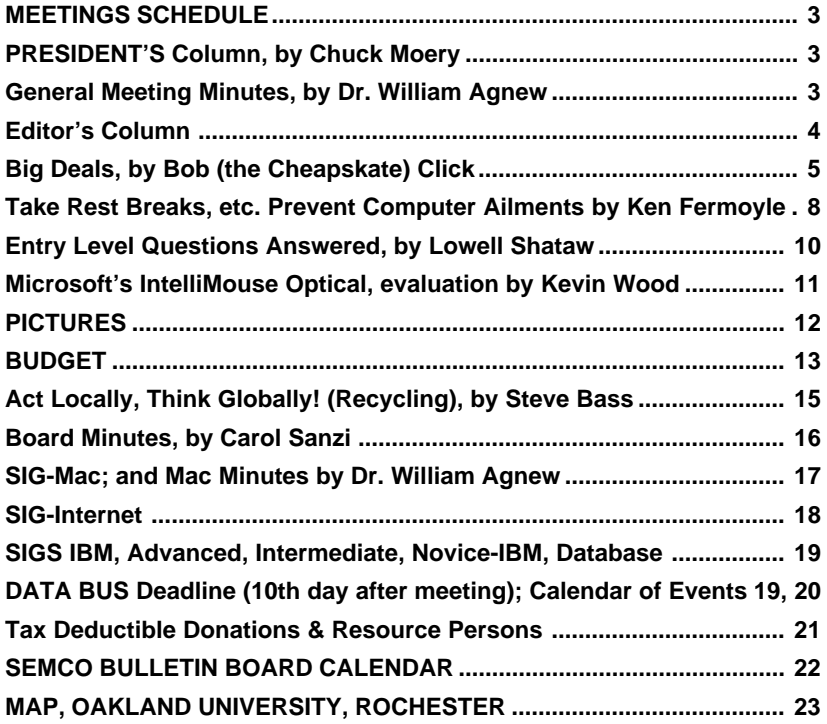

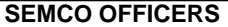

Phil "Vic" Charns (248)398-4465 Secretary Carol Sanzi (810)739-7256 Treasurer Roger Gay (248) 641-8245

President Charles Moery **Keypounder@juno.com**

### **NEWSLETTER STAFF**

Editor Beth Fordyce (248) 626-5105 Editorial Assistants: Phyllis Evans (313) 532-3634; Bob Clyne (810) 387-3101 Publisher Phil "Vic" Charns (248) 398-4465 Calendar—Other Groups Chair needed

### **SIG (SPECIAL INTEREST GROUP) CHAIRPERSONS**

SIG-INTERNET Home:248/544-8987(eve) Brian Brodsky (248) 395-0001,ext 228 SIG-IBM: CoChairman Tom Callow (248) 642-1920 (9-5) CoChairman Warner Mach (313) 326-0733 SIG-IBM INTERMEDIATE Tom Callow (248) 642-1920 (9-5) SIG-ADVANCED Franz Breidenich (248) 398-3359 SIG-DATABASE Larry Grupido (810) 664-1777 ext 151 NOVICE-IBM GROUP **Rotating Hosts** APPLE: SIG-MAC: Chrmn Harold Balmer (248) 682-2335 Apple Ambassador Harold Balmer (248) 682-2335 Technical Assistant Phyllis Evans (313) 532-3634

The SouthEastern Michigan Computer Organization, Inc. (SEMCO) is a non-profit group dedicated to providing information, education and a forum to computer users (professional and amateur) and other interested individuals. Membership in SEMCO is open to all individuals 18 years or older. Persons under 18 years may become members through the sponsorship of a parent or guardian. Dues \$25/year include monthly DATA BUS, access to SEMCO's Message Service, and free personal ads.

#### **All SEMCO correspondence should be addressed to SEMCO - P.O. Box 707 - Bloomfield Hills, MI 48303-0707** Web site: **http://www.semco.org** E-mail: **semco@oakland.edu** General information: (voice) answering device in Royal Oak **(248) 398-7560**

DATA BUS is published monthly by SEMCO as its official newsletter. **Mail DATA BUS newsletter copy to: Editor, 29823 Fernhill Dr., Farmington Hills, MI 48334; 0r e-mail beth\_fordyce@macgroup.org.** Editor is responsible for contents and control of the DATA BUS. Materials published herein may be used for non-commercial purposes only, without further permission of SEMCO or the authors, except as noted & including author and source, i.e. DATA BUS, and issue date. Entire contents copyright © 2000, SouthEastern Michigan Computer Organization, Inc.

SEMCO does not condone in any way the illegal copying of copyrighted computer programs and will not tolerate such practice at any club function.

Your mailing label and membership cards list the month and year your membership expires. A DUES DUE message may appear on the newsletter back cover page two months before your subscription expires. Newsletters will not be sent after the month of expiration. Back issues may not be available. Renew your membership as early as possible to avoid missing any newsletters.

This publication was created using Adobe PageMaker 6.5 & Photoshop 5.0, donated by Adobe Systems, Inc. Other Macintosh technology used: Apple LaserWriter Select 360 and Power Mac G3; Microsoft Word 5.1; Iomega ZIP Drive; Epson ES600-C Scanner; Visioneer PaperPort Vx scanner, Casio QV-11 & Mavica FD81 digital cameras.

<span id="page-2-1"></span>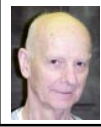

# **Chuck Moery SEMCO President**

<span id="page-2-2"></span>I am happy to announce that our twelve SEMCO volunteers (see related articles and pictures in this issue of the DATA BUS) have profited from the Microsoft eXtreme Event held April 8, 2000 at the United Artist theatre in Farmington Hills, Michigan. Microsoft (through Frank Maslowski) has generously donated software (Office 2000: Standard Edition, Encarta 2000: Reference Suite and Links LS 2000 Golf) for distribution to the volunteers. Those volunteers present at our May Mother's day meeting participated in a drawing for the great software that Microsoft donated. In addition SEMCO presented the volunteers with a Certificate of Appreciation for contributing their time and effort for the worthy event. Thanks to Frank and Microsoft for their super contribution. NOTE: Not only have SEMCO, Microsoft and our metropolitan community profited, but in this case so have our VOLUNTEERS .

<span id="page-2-0"></span>Under SEMCO's charter, our organization is obligated to present a balanced budget for our yearly operations and

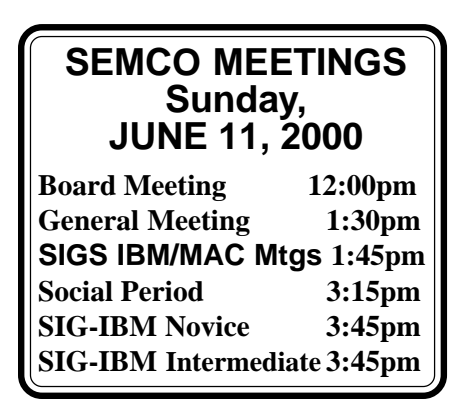

operate within that budget. The operational expenses have been above expectations for a number of months, primarily due to increased postal, printing and other related expenses. In order to offset this deficiency, the Board of Directors has elected to increase the yearly membership fee to Thirty Dollars. The increase is unfortunate, but must be implemented (see additional details on the increase in related articles in this issue of the DATA BUS.) Also note that there is an incentive to subscribe for an early membership. Our members might want to capitalize on this one-time saving.

Tell 'em about SEMCO and Get Involved With SEMCO.

If you have any suggestions (constructive criticisms or comments) on making SEMCO more efficient, please send me an e-mail. My address is: Keypounder@juno.com √

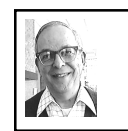

**GENERAL MEETING** *by Dr. Wm. Agnew Volunteer Scribe*

President Chuck Moery opened the meeting at 1:30pm with 22 people present on this Mothers' Day. He showed a PowerPoint presentation that covered all the announcements for the month and also recognized the volunteers who helped at the Microsoft eXtreme event on April 8. He asked for volunteers to promote SEMCO at the Novi Computer Show on May 16-17, and a signup sheet was passed around. [*There will be another Novi Computer Show September 26 and 27. Editor*] It was mentioned that CompUSA gave away free computer lessons at last year's show.

Tom Callow then proceeded to present awards to the eXtreme Event volunteers

in the form of software programs provided by Microsoft. These were six copies of Office 2000 and six copies of Encarta Reference Suite. Selections were made by lottery, and the recipients were Meine Wirtz, Betty MacKenzie, Gary Denese, Steve Yuhasz, Keith Kossuth, Paul Cervero, Beth Fordyce, Richard Jackson, Jim Farrington, Allan Poulin, and Chuck Moery.

<span id="page-3-0"></span>Chuck announced that SEMCO dues would be going up by \$5 starting July 1. However, members wishing to renew their memberships for another year before July 1 can do so at the old rate. The change in dues is the result of increased costs that have caused SEMCO to operate in the red recently. As a part of a costreduction plan the DATA BUS will be printed by copy machine next month, and the yellow cover will then be white. This should save about \$100 per month (current cost is about \$300 or  $75¢$  to  $90¢$ per copy). Members were asked to express their opinion of the new DATA BUS at the next meeting.

Suggestions were made that the DATA BUS be only provided on the web site or only be handed out at meetings, but members did not favor these ideas, since the hard copy goes to members who don't attend meetings, and some members like to read the hard copy in the bathroom.

Free copies of Intelliseek's Bulls Eye 2 search engine CD were offered to anyone who wanted them. The meeting adjourned at 1:58pm.  $\sqrt$ 

## **NOTICES, ARTICLES and Other Neat Things**

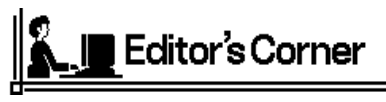

#### **Beth Fordyce**

Members will notice some changes in the DATA BUS this month. If you will read the Board Minutes, you will see that these were brought about by the need to economize since the newsletter is the largest expense factor that our group has.

From now on we will restrict the number of pages to 24, with a possible rare exception.

Twenty-four pages can be run on a different machine (a copy machine) at ZIP Printers that collates, folds and staples without requiring any of it to be hand-done, thus saving a bundle of money.

Probably your first shock when you

received this month's issue was the same color of paper throughout—we cannot have a different color cover with the new method of printing.

These are obvious sacrifices to making the change, and another is that pictures will not be as clear or attractive as in the past.

We also will not be able to print as many articles about the myriad of subjects as before, but the plus side of that is, if the site committee agrees, we can read them sooner if we put them on our Web site. Previously, articles would stack up in my computer waiting their turn to be included. Now I can get them to the Web site as soon as they come in, thus. your receiving those data on a timely basis. The pictures will look better, too. It is possible I could include a monthly reminder in the DATA BUS to check out the Web site.

<span id="page-4-0"></span>Columns will be justified, which saves considerable space. For example, I shortened the President's article in this issue 8 lines by justifying it, and it didn't even take up 1-1/2 columns. Although we cannot publish as many articles, we will at least put our space to better use.

You will find widows and orphans (see February 2000 issue) on occasion because I don't know how to correct those yet (when justification is used widows and orphans are put there automatically).

You will notice the SEMCO Calendar is now on the so-called "Bulletin Board Ad" page, so anyone wishing to copy and post the data can still do so. It might be helpful for viewers to see that we have other meetings besides those on SEMCO Sunday. Making this change saved a whole page for other things.

As in the past, as you may have known, member articles will take precedence over outside authors.

There is a possibility we could reduce the size of type as many other newsletters do, but that idea doesn't seem very popular among our membership. Right now we are using point 10. Point 9 would look like this, which seems like overdoing (underdoing?) it considerably. Changing fonts is not an option because many years ago when I first started being Editor, I researched the various fonts for best results and found that Times (which is used in the DATA BUS) took up the least space of those available to me.

The Donations, Donors and Resource People page is scheduled to get reworked. As time goes on, we can probably come up with other spacesaving ideas. If anyone has suggestions, I'm all ears!

Members will not be deprived of information and service previously provided. √

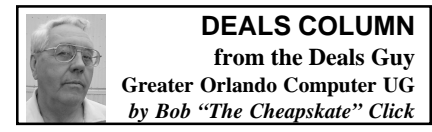

I receive infected e-mail attachments more often than you might think from unknowing people. Recently, I received one called PrettyPark.exe from a friend. What might have fooled me is that I know the sender has McAfee on her machine, and I have Norton Antivirus. No virus alert was issued by mine. I checked with that person later, and as I suspected, she didn't even know she had sent it, but by that time she found she had a virus. The problem: neither of us had updated our virus protection that month, but my precaution of not opening a .exe file attachment saved me anyway.

A friend swears by F-Prot as his antivirus protection and it is free for home users. Since I hadn't deleted the suspected virus I downloaded F-Prot. After installing F-Prot, it found PrettyPark immediately and gave me the option to delete it. F-Prot can be found on various download sites. His favorite site is <ftp://ftp.telusplanet.net/ pub/simtelnet/msdos/virus/>. Find the current F-Prot file starting with fp and ending with .zip. For updates, go to <http://www.complex.is/f-prot/ Download.html>.

I was hesitant to change, so I ran Norton's live-update, but my subscription had expired. Next morning Customer Service immediately updated me at a cost of only \$4.95 for the year and gave me a confirmation number. I signed on right away using that number to update my Norton Antivirus. I think that's cheap protection for a whole year, but granted, a free one is also very good.

Many people sending a virus don't know it happened because some viruses run in the background using the address book. Virus protection is so cheap, even free. Do your friends a favor and acquire the protection—PLEASE. People don't realize that a virus does not always inform you that it's there. Some even initialize your modem unbeknownst to you and send to every address in your address book (one version of PrettyPark does so every half hour. Happy99 sends an extra e-mail containing its virus, without your knowledge each time you email someone. Be very cautious of ANY .exe attachments to incoming e-mail.

In last month's specials, I thanked PowerQuest for the deals that also listed "Open Linux." I'll bet some folks cringed a bit on that one. I was reminded that it's by Caldera. It didn't say Caldera on the price list. Sorry guys. By the way, the PowerQuest items and the Wizcom pen scanner in last month's column should both still be good.

## **I'm Featuring Some Reader's Feedback This Month.**

I e-mailed Dave Teschner of Hilton Head Island Computing Club after reading his virus article in their newsletter. He acquired a tough version of PrettyPark.exe. He answered my questions and sent me a government site on viruses that you might find interesting  $-$  <http:// www.nipc.gov/nipc/nip caaw.htm>. It has information on 40,000 different viruses. His version of PrettyPark (there are three) didn't yield to the normal virus cleaners and required special cleaning instruction acquired off the aforesaid site. Dave is experienced, but used a Microsoft certified technician this time. **Other Interesting Feedback**

Bob Wexler of Western NY Computer Society tells me that PC Connection and Mac Connection (mail order catalogs) have a policy of offering free ground UPS shipping to all legitimate members of a user group if you mention that when you order. I checked and it's true. Phone 1-800-800-5555 for a catalog.

Murry Davis of the Akron/Canton Users Group sent me the following: "<www.bargaindog.com> is featured in an article in the Circuits section of the NY Times on page D4 (4-20-00) as a source of hundreds of deals on many, many items."

I checked it out and there are all kinds of interesting items, not just computer stuff, and I assume things change all the time. It will even do comparison shopping for you.

#### **Feedback In The ISP Dept.**

Melvin Turetzky of the Boca PC Users Group e-mailed me a Web site that he says gives unbiased evaluations of ISPs — <www.dogwolf.seagull.com>. Mel agreed with my good opinion of Mindspring until lately. Since the merger with Earthlink, his confidence faltered because of problems accessing his Web site, but their tech support came through again. Now I'm having similar problems they have yet to solve.

John Chmura of HAPCUG in Daytona Beach gave me this URL —<http:// nzlist.org/user/freeisp/index.htm> and tells me he has found no less than 48 free ISPs available in the Daytona Beach area with local access numbers. He tried the free Juno service, but says he gets disconnected a lot, which I've heard before.

And this detective work from John Hedinger of Manatee PC User Group: Concerning K-Mart's "BlueLight.com;" by following and snooping behind the links, it appears that this service is part of <www.spinway.com> free ISP service. Besides <www.bluelight.com>, Spinway seems to be providing the software, or engine (and perhaps the advertising) behind a number of free ISP's, including <www.collegeclub.com>, <www.nettaxi.com>, and <www.web land.org>. Try <www.alladvantage .com>; they actually pay you to be on the Net. And the beat goes on."

Mike Ungerman of Central Florida Computer Society in Orlando sent me this. "FINALLY, there is a FREE Internet access service with e-mail accounts without any banners, pop-up windows, floating bars — you name it. It works nationwide (in US) with a great amount of local access numbers. How do they do that? Tell you the truth, I do not know. But yes; no banners, no ads, no floating bars — unlimited and stable connection. So, go grab it!! <http://freeware home.com/services/internet.html>. And while you're at it, the link to the Freeware site which also has some great free downloads. Note I said 'free' and not 'shareware.' There are no registration fees required using the programs located at <http://freewarehome.com/>"

Mike also sent this URL for checking out virus alerts and hoaxes — <http:// www.911virusalert.com/home1/ home1.html>.

#### **Want To Plan The Perfect Trip?**

This is a subscription service by PlanetWare, but there is some free stuff here too. For the traveler, it can be a great help in planning your trip, especially overseas. The PlanetWare Travel Encyclopedia, the largest, searchable source of travel attraction data on the Web, is on-line at <http://www.Planet Ware.com>. The PlanetWare site helps travelers search for travel gems related to their special interests, provides visit decision details and serves as a one-stop source for making judgments about the relative merits of tourist attractions.

The PlanetWare Travel Encyclopedia is probably the largest site of its kind on the Internet with over 110,000 pages of attraction data. While the bulk of data is available by monthly subscription at a cost comparable to that of a single paper tour guide book, about 10,000 pages are free. The free data includes all photos, complete details of a featured city of the month (currently 550 attractions of London, England with maps), lists of the top-rated sites, suggested walking and driving tour sequences, plus lists of the 8,000 towns currently featured on the PlanetWare site.

All PlanetWare maps are interactive. Cursoring over a map shows attraction names. Similarly, rolling over a list of attraction names pinpoints each site on the map. Clicking either the name or the pinpoint on the map brings up attraction details.

There's more, but my readers can get a two-month subscription for the price of one month (\$20.00 US). The minimum is two months, maximum is twelve months. If this catches your attention, email <info@planetware.com> and provide:

1. The secret word 'dealsguy' in the subject line to qualify,

2. An e-mail address where they can send the password,

3. The name on the credit card you are using,

4. Visa, MC or AmEx,

5. Card number,

6. Expiration date.

They'll then send you your secret password. If you take a two-month subscription to plan any trip, it should more than

pay for itself. I think \$20.00 for two months is cheap for what they offer. [Warning! E-mail is not secure; we recommend against sending credit card numbers by e-mail. Caveat emptor! Editor.]

## <span id="page-7-0"></span>**Does Your Computer IQ Fit This Category?**

Below is a note from Marcia Laughry, author of the book "Active Directory for Dummies."

"Intimidated by Windows 2000's Active Directory?

"With all the media hype surrounding the release of Windows 2000 Server, you may already be a bit intimidated by the prospect of working with Active Directory. You've seen the presentations and articles discussing trees, forests, sites, and namespaces. Not only must you assimilate a new technology, but you must also pick up an entirely new language just to understand what everyone's talking about. But Active Directory doesn't need to be difficult! In this book (Active Directory for Dummies), you find out in clear and simple language what Active Directory is, what it does and what benefits it brings to your organization—and to your job.

"To Order, simply type "WIN2000 NEWS" in the referral field on the Shopping Basket Checkout page. <http:// www.fatbrain.com/shop/info/ 0764506595?from=XUU975>. This is good for 10% off the online price of \$19.95."

That's it for this month. Thanks for all your wonderful feedback. Meet me here again next month if your editor permits. This column is written to make user group members aware of special offers I have found or arranged, and my comments should not be interpreted to encourage, or discourage, the purchase of

products, no matter how enthused I might sound. Bob (The Cheapskate) Click <dealsguy@ mindspring.com>. Visit my Web site at <http://www.dealsguy.com> for past columns.  $\sqrt{ }$ 

## **Take Rest Breaks, Exercise To Prevent Computer Ailments**

## *by Ken Fermoyle, TUGNET*

Between us, my wife and I offer a catalog of the physical ills caused by long hours of working on computers: repetitive stress injury (RSI), neck pain, backaches and vision problems. Liz underwent surgery twice for carpal tunnel syndrome and still has frequent wrist and hand pain.

I have suffered from aggravated neck and back injuries. My vision has deteriorated from 20 years of staring at a monitor, although admittedly age-related macular degeneration (AMD) and cataracts have been more damaging.

The sad truth is that if we knew 15 years ago what we know now, these problems need not have occurred. Or if they had, they would have been less severe. Even sadder is that prevention of many computer-related ailments is neither difficult nor especially time-consuming.

Frequent rest breaks are vital, says my chiropractor, Kurt W. Rice, who is also my son-in-law, God bless him. (He has helped me more times in recent years with neck and back problems than I care to remember!)

The breaks needn't be lengthy. Dr. Kurt recommends that we get up from our chairs every half-hour or so, stretch our backs and walk for a minute or two. Other experts offer different opinions about frequency and duration of breaks but all agree that they are vital.

Sitting and working at a computer creates more tension and stress on muscles, nerves, tendons and joints than most of us realize. Our bodies fight gravity every minute that we're seated. Breaks alleviate this tension and stress.

To prevent the dread carpal tunnel syndrome, during your break let your hands go limp at the wrist and wiggle them vigorously in what some call "the clerk & typist exercise."

Some people use voice recognition programs to cut down on their need to use the keyboard and mouse. I find that difficult; after more than 50 years of banging away at typewriter and computer keys, dictation comes hard to me. Now that voice recognition is improving and more reliable, however, I've resolved to use it more often. A major benefit is that you can use a microphone or headset while standing or even lying down. I plan to try dictating drafts, then to rewrite and edit as necessary from the keyboard.

Vision experts warn that we should take "eye breaks" even more frequently. Every 10 or 12 minutes, look away from the monitor at objects 10 to 12 feet away. When I'm working with a word processor or any other program that allows me to increase type size easily and temporarily, I do it. This prevents squinting and straining to see my work. It also allows me to sit up straight, not bent over the keyboard.

I mentioned my neck and back injuries earlier. My neck problems began about 17 years ago. I was riding my bicycle when a large tree limb broke off and fell on me. (Fortunately I was wearing a good helmet or the freak accident might have killed me.) That caused some damage, which increased with age and was aggravated by working on computers. The pain got so bad I could not turn my head to either side more than 12 or 15 degrees. Dr. Kurt came to the rescue, with manipulation, ultra-sound and heat packs. He recommended several simple exercises, which I try to do regularly.

My back injuries were computer-related. The first came when I installed a second drive in one of our machines. I crawled under a desk to get at the computer case. After removing all the cables, I tried to lift the box and slide it out to where I could work on it, not waiting to shift to a position that would give me more leverage.

Bad move. I heard a pop and was in instant agony. It took several weeks of Dr. Kurt's ministrations to recover from that one. I injured it again in October 1999 after conducting my monthly desktop publishing/word processing SIG. I took a computer and 17-inch monitor out of a car trunk with a high lip that made it impossible to lift them properly. I had to bend and lift with my back—and pop, there it went again! This time, recovery took even longer.

I mention these details to make a point. The first instance was pure accident. No way could I foresee that a brittle, rotted pepper tree branch would break off and fall just as I pedaled under it. The second injury occurred because I didn't take time to position myself properly. The third case was avoidable too; I should never have tried to lift heavy objects out of that particular car truck. Trouble is, I forget my hard-used back is more vulnerable now than it was even 20 years ago, and I think many of us who have reached senior citizen status do the same.

I just caught myself in a no-no a few minutes ago. I wanted a book from a built-in shelf high and to the right of my home office workstation. I started to reach up, twisting my back at an awkward angle. Various muscles prepared to scream in protest, so I did what I should have done in the first place. I moved my chair out of the way, got a low stool I keep folded behind the door, set it firmly in place and climbed up to find the desired book. It took a few extra minutes, but it kept me from aggravating my previously-injured back.

The book, by the way was *Zap!* How your computer can hurt you—and what you can do about it. Written by Don Sellers (edited by Stephen E. Roth) and published by Peachpit Press in 1994. It's now out of print but Peachpit has a condensed version, *25 Steps to Safe Computing*, also by Sellers, that is still available for \$5.95. (Remember that Peachpit offers discounts to user group members.) Either would be a good addition to your library.

<span id="page-9-0"></span>You can also check out my Website at www.zyworld.com/wordsmithken. I'll be adding links to several computing safety sites there.

Meanwhile give yourself & your body a break…at least once every half-hour! **Ken Fermoyle, columnist (Ken's Korner) & publisher Fermoyle Publications, (818) 346-9384, 22250 Capulin Court, Woodland Hills, CA 91364-3005, Newsletters, Editorial Services, Graphics & Web Design** √

# **ENTRY LEVEL QUESTIONS ANSWERED**

*by Lowell Shatraw*

## **What is the "Task Bar" and the "Tool Bar"?**

The TASK BAR is the area at the bottom of your WIN9x screen that shows the applications that are currently running. The active application will look different, while the others will just show the names of the applications. Clicking a non-active application will cause that application to be displayed on the screen—on top of whatever else you may have displayed.

The TASK BAR on all WINDOWS systems can be relocated to the side or to the top of your screen if desired. To move it, just click and drag on a blank area on the TASK BAR and let go when your mouse is located within one inch of either side, or at least halfway up the screen from the bottom.

The TOOL BAR is a row or column of icons that appear, typically, at the top of the application screen. The functions will vary according to the application being used. For example, the tool bar for my Internet Explorer shows the BACK and FORWARD icons, as well as the STOP, REFRESH, HOME and others. Netscape COMPOSER shows the NEW, OPEN, SAVE, PUBLISH, PREVIEW and others

Generally, the TOOL BAR is displayed below the MENU BAR, the topmost area, under the title and which contains the names like FILE, EDIT, INSERT and others.

## **If I delete an icon off my desktop, how do I start the program if I need it later?**

Many users place shortcuts on the desktop to expedite the opening of a much used application. Some of the icons are placed there when the Operating System (OS) is installed, or when an application is installed. The MY COMPUTER, NETWORK NEIGHBORHOOD and the TRASHCAN icons are typical of those placed there when the OS was installed. The Internet Explorer or Netscape Navigator icons are typically placed on the desktop for easy access when those applications are installed.

For the most part, deleted icons can easily be copied from another location and placed back onto the desktop, using the COPY OF or SHORTCUT TO method. To install a shortcut—the preferred option—here is what you can do. This will allow replacement of any application icon, or the addition of one you never had there before.

Find a blank space on the TASK BAR and RIGHT CLICK it. When the selection window appears, select PROPER-TIES (or click START, then SETTINGS, then select TASKBAR & START MENU). This displays the TASKBAR PROPERTIES. Now click the START MENU PROGRAMS tab, and then click the ADVANCED button in the window that appears.

<span id="page-10-0"></span>The window EXPLORING-START MENU will display and you need to select the PLUS (+) sign next to PRO-GRAMS to expand the selection list. Of course, if your desired application is in a different folder in the initial display, select the folder and click the PLUS sign to the left of it instead. If no PLUS sign appears at the left of the desired folder, just LEFT CLICK that folder icon and the files in the folder will appear on the right side. (WIN98 users may have the VIEW AS A WEBPAGE turned ON and see the listing differently. If desired, for this configuration, select VIEWS and turn OFF, or uncheck the VIEW AS WEBPAGE selection in the drop down list.)

Now find the program you want to create a shortcut for and click the folder name. Look for the application name, like Acrobat Reader 4.0. RIGHT CLICK and DRAG the icon to an open space on your desktop. Obviously, in doing all this you definitely do NOT want all the window displays to be FULL SCREEN so that you can see the desktop. Once you have an open space positioned with the mouse, release the mouse and a drop down dialog window appears showing some selections. Select CREATE SHORTCUT(s) HERE and you now have your shortcut on the desktop. Repeat for other programs as desired.

**This article is brought to you by the Editorial Committee of the Association of Personal Computer User Groups (APCUG), an International organization to which this user group belongs. Lowell Shatraw is Secretary to the Computer User Group of Greeley, in Greeley Colorado. Lowell has worked in computer support call centers supporting Macintosh and PC environments; has developed and taught computer troubleshooting and repair; and is currently a UNIX system Administrator who also works with WINDOWS 9x, NT and WINDOWS 2000.**

**Please notify Lowell via electronic or US Mail if this article is used. There is no restriction against anyone using the article as long as it is kept in context, with proper credit given the author.**

**Lowell Shatraw, Secretary, Computer Users Group of Greeley, 2516 15th Ave, CT Greeley, CO 80621 <lmshatraw@uswest.net >.** √

# **MICROSOFT INTELLIMOUSE OPTICAL**

*Evaluation by Kevin Wood* What is the benefit of the Intellimouse Optical over a standard mouse? The normal Mouse or trackball has a roller. As the roller turns, the mouse tracks the motion of the ball and translates that into electrical signals that correspond to the pointer movements you see on the computer screen. Eventually however, the ball gets dirty or oily, or the surface used for the mouse has insufficient friction to turn the ball and the pointer on the computer screen will stop responding.

While there are numerous products and technical tips for cleaning mice and track balls, you won't need any of them since the IntelliMouse uses an optical sensor to track motion. It actually checks the surface under the mouse 1,500 times per second to detect motion. This means you can use the mouse on almost any surface. (Reflective or very glossy surfaces do not work well!) Also, because of the speed at which it tracks motion, I

[Continued on Page 14](#page-13-0)

# **Awards From Microsoft for eXtreme Event**

<span id="page-11-0"></span>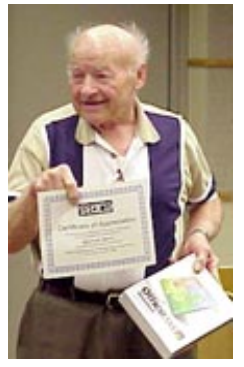

**Meine Wirtz**

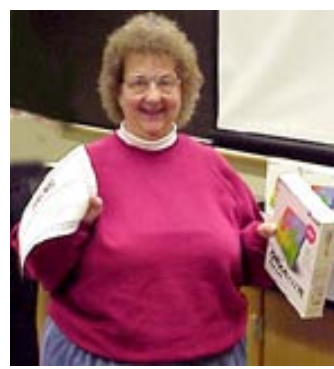

**Betty MacKenzie**

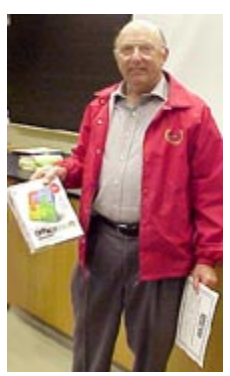

**Allan Poulin**

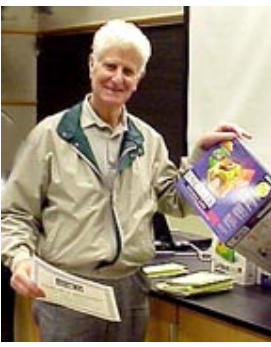

**Paul Cervero**

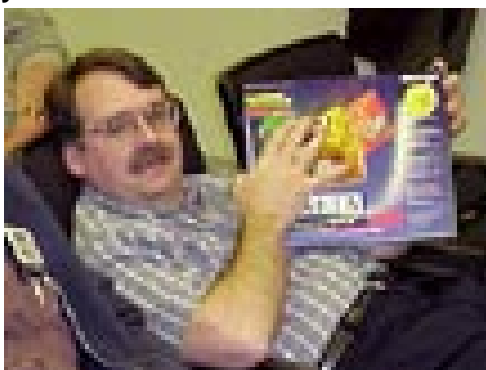

**Tom Callow**

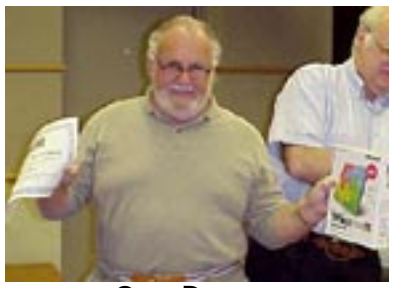

**Gary Denese**

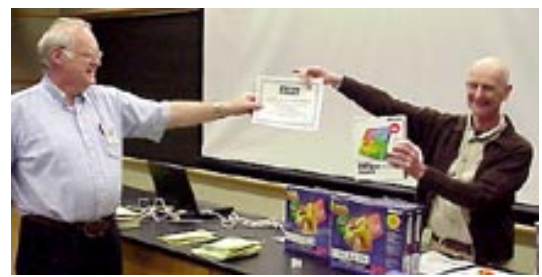

12 **Franz Breidenich and Chuck Moery**

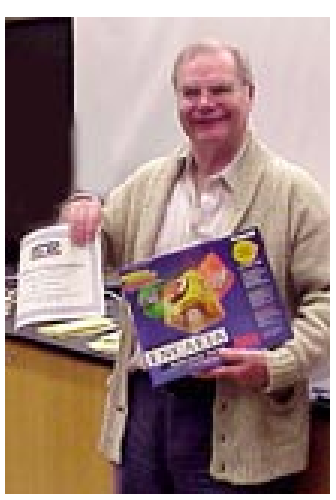

**Keith Kossuth**

# **DUES INCREASE**

<span id="page-12-0"></span>**Unfortunately, SEMCO's costs have been steadily increasing, particularly the cost of publishing the DATA BUS. Your Board has found it necessary to raise the dues to \$30.00 per year effective July 1, 2000.**

# **SPECIAL OFFER**

**To soften the effect of the dues increase and to improve our treasury your Board is offering a one-time discounted rate of \$25.00 to anyone who wishes to prepay their dues for next year.This discount offer is valid only until June 30, 2000 and does not apply to dues now due.**

# **SEMCO Year 2000 Budget (with dues increase)**

# **INCOME**

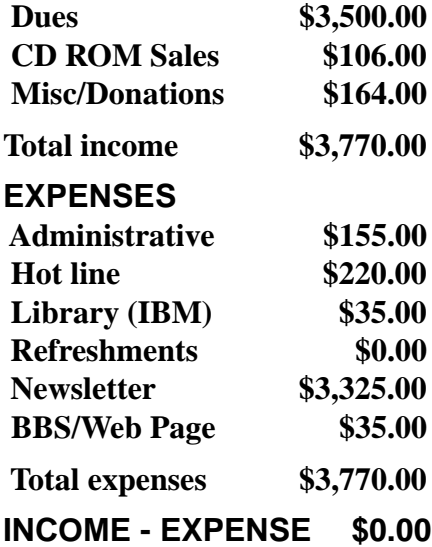

<span id="page-13-0"></span>[Continued from Page 11](#page-10-0)

would recommend limiting the speed of your hand movements to less than 1,500 per second—be careful when on that 15th cup of coffee!

During testing, I used a desk, my hand, paper, even holding the mouse slightly above the surface, and the mouse always worked. This could be very bad news for Mouse Pad manufacturers!

The IntelliMouse came with a USB connection and an adapter so the mouse can be used in a PS2/Bus port. I plugged the mouse into the USB Port. During the installation, the mouse lit up (indicating the operating system was talking to the device.) I was pleased to note that the mouse seems to work without requiring any special software Use: I was able to use the mouse immediately, even without initially loading the software that came with the mouse. The mouse worked well with the software I normally use. A neat feature is that the lower rear of the mouse lights up. Great for when you need to find the mouse in a dark room! Actually, the light just lets you know that the mouse is enabled and working.

For those of you who are still getting used to using a mouse (I know there are some of you out there), this mouse is probably not for you. Not only does it have the normal two mouse buttons, it also has a scroll wheel and two extra buttons on the side, about where you rest your thumb and ring fingers. Initially, I thought these buttons performed the same functions as the corresponding buttons on the top of the mouse, they do not! The size and shape of the IntelliMouse make it very comfortable to hold and use.

Eventually I installed the IntelliPoint 3.1 mouse software. With it, I gained the ability to program the various mouse

buttons to do what I wanted them to do. One drawback, however, is that no two buttons (or button and scroll wheel) can have the same function. You can however, always set a button you do not use much to not function at all. I tend to not use the lower right button (located on the right side vs. right top of the mouse) so I disabled that button. An added bonus of the software is that you also get a lot of neat new mouse pointers! The one I use has a hand drumming the fingers rather than showing an hourglass.

**Summary:** Overall I liked the Intellimouse Optical. It installed easily. It worked even without special drivers (at least on my system). It worked as advertised. There was no learning curve to learn different commands in order to do the things I normally do (in other words I did not have to re-learn how to use a mouse.) Hopefully the next version of the software will permit the user to have two buttons perform the same function, but do not hold off buying the mouse just for that. I give the Intellimouse 5 stars.

**System Requirements:** (Per Microsoft) 29 MB of hard drive space available, CD-ROM Drive, Windows 98, Windows 95, Windows NT4 (with Service pack 3 or later), Windows 2000, Round mouse port or USB port (Windows 98 or Windows 2000 only), IntelliPoint software version 3.1 (included).

**Kevin Wood has served on the APCUG COMDEX committee and as a Board of Advisors member. He has served as President of the Atlanta PC Users Group, and of the Birmingham Software Developer's Association. There is no restriction against anyone using this article as long as it is kept in context, with proper credit given to the author. This article is brought to you by the Editorial Committee of the Association of Personal Computer User Groups (APCUG), an International organization to which this user group belongs.**

**Please notify Kevin via email at woodhead@koalacomputers.com if you use this article.**

# <span id="page-14-0"></span>**ACT LOCALLY, THINK GLOBALLY! (RECYCLING BEGINS ON YOUR PC)**

#### *by Steve Bass*

You toss aluminum cans, plastic bottles, and newspapers in the recycle bin without even thinking, right? Well a new dot.com wants you to think the same way about—get ready—bits and bytes. Don't laugh.

The company is Bit-Recyclers (their <www.BitRecycle.com> web site is often unreachable because of excessive traffic) and their business plan is simple: Don't delete old programs—recycle them.

But there's a twist, one that's going to turn the computing world on its head. And turn a tremendous profit for Bit-Recyclers. The company has no plans for using or reselling the old software you send to them. Instead, they're simply going to recycle the bits. Like reuse them.

It sounds strange but it makes sense. Every time you delete a program (ironically, not to the recycle bin, but <M>really delete it), untold numbers of bits and bytes are destroyed. Throw away a floppy or CD, and it's gone forever. Toast. History.

The company wants them all, each and every bit.

Jeff Grayschvanser, Bit-Recycler's CEO, proposes reusing the bits for new programs. "Upload unwanted applications, utilities, or even Mac programs, and we'll turn them into new programs."

The company promises to supply individuals who have slow Internet connections with postage-free mailers in order for them to mail in their floppies and CDs.

Who buys recycled bits? You'd be

amazed. Start with Microsoft. "Without Bit-Recyclers, Windows 2000 would have never reached the marketplace before 2001," explained a Microsoft representative who requested anonymity.

Producers of clip art, photography images, and MP3 files are also major users of recycled bits.

"Don't send manuals and boxes," warned Grayschvanse, "because they are of no value to us—unless they're in digital form." He recommends dumping the paper docs in the real recycle bin.

Microsoft representatives explained they were all for the new dot.com's idea provided no one actually reused program code, and would probably start their own recycling strategy early next year.

Over the last four months, venturebacked Bit-Recyclers increased their staff level at a rate over three times that of most start-up dot.coms. Joseph Pelassio, account executive with Pelletier Capital Market reports initial earnings could reach those of eBay by the end of Q4 2001.

Me? I'm going to stick those CDs and floppies in a desk drawer. I just can't bear the thought of the next version of Word recycled from Wordstar. (<www.bit-recyclers.com>)

**Steve Bass is a Contributing Editor with PC World Magazine, frequently writes for Forbes ASAP, and is the president of the Pasadena IBM Users Group. Bass often writes about the effects of Phrenology on upgrading software and other tongue-in-cheek topics. Write to him at <stevebass@earthlink.net>. There is no restriction against anyone using this article as long as it is kept in context, with proper credit given to the author. This article is brought to you by the Editorial Committee of the Association of Personal Computer User Groups (APCUG), an International organization to which this user group belongs.** √

**HUMOR article, do not take seriously!**

<span id="page-15-0"></span>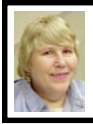

## **BOARD MEETING 5/14/00 Carol Sanzi**

**Present:** President Chuck Moery, Treasurer Roger Gay, Secretary Carol Sanzi, SIG-Advanced Chairman Franz Breidenich, SIG-IBM Co-Chairman Warner Mach, SIG-IBM Intermediate Chairman Tom Callow, SIG-MAC Chairman Harold Balmer, and Past President Bob Clyne, representing SIG-Internet. Arriving late was Vice-President Vic Charns. The meeting was called to order at 12:06pm.

**OLD BUSINESS Treasury:** The balance on hand is \$2,188.54 with \$100 not deposited. SEMCO's membership stands at 156, with the threat of losing the following members as they have not renewed their membership which expired May 1. SEMCO needs you, Daniel R. Bennett, Max Brill, Susan E. Howey, Thomas B. Lightbody, Dave Mabry, Tim Mauro-Vetter, Don Miner Inc., Bridget Reynolds, Carol Ryba, Stasys Sadeika, Carl H. Weiler, and Steve Yuhasz.

Intelliseek gave Chuck Moery 35 copies of their BullsEye 2 CD's to distribute to our members. This information portal can help you conduct searches faster and more efficiently. In an effort to raise money, Vic Charns suggested that a \$1.00 donation be made to SEMCO for each CD.

Microsoft sent a complimentary copy of either Office 2000 or Encarta 2000 to those members who volunteered their services at the eXtreme event. Chuck will hold a raffle at the general meeting with those volunteers to choose the program they prefer. Tom Callow moved and Franz Breidenich seconded the motion to award each volunteer a certificate of appreciation and a Volunteer Appreciation Voucher for their efforts at the eXtreme.

Roger Gay submitted a proposed budget indicating a loss of revenue. In order to operate with a balanced budget it will be necessary to make operational changes. Bob Clyne moved to Amend Article XI, Section 11.01 of the corporation's bylaws by replacing the first paragraph of Section 11.01 with the following:

"11.01 Membership Dues. Prior to July 1, 2000, a Regular or Junior member shall pay \$25.00 as dues for each Membership Year. A Student Member shall pay an amount of \$15.00 as dues for each Membership Year.

On and after July 1, 2000, a Regular or Junior member shall pay \$30.00 as dues for each Membership Year. A Student Member shall pay an amount of \$15.00 as dues for each Membership Year."

Franz Breidenich seconded the motion. Roger Gay moved to amend the motion by appending the following paragraph to the text of the amendment to the bylaws:

"The dues for a member's Membership Year commencing between August 1, 2000 and July 31, 2001 shall be at the rate in effect prior to July 1, 2000, if received by SEMCO before July 1, 2000."

Franz seconded the amendment to the main motion. Both the amendment and the main motion carried.

Roger Gay pointed out that the printing cost of the DATA BUS must be reduced. He suggested that the DATA BUS be reformatted so that it is not repetitive. This suggestion will be referred to the Publications Committee. DATA BUS cost reduction could be achieved by using a copier that collates, folds and staples. Roger Gay moved to try the copier method for one month, thus saving \$100 a month. Bob Clyne seconded the motion. The motion carried. Tom Callow moved that Vic Charns be authorized to purchase the necessary tape to tab the DATA BUS. Roger Gay seconded the motion. Motion carried.

Tom Callow moved to adopt the proposed budget with the following changes: change the CD ROM sales to \$106, reduce the IBM library cost to \$35, place the difference in SEMCO donations. Bob Clyne seconded the motion. The motion carried.

#### **NEW BUSINESS:**

Tom Callow moved and Bob Clyne seconded the motion to reimburse Warner Mach \$8.82 for refreshments. The motion carried.

<span id="page-16-0"></span>If SEMCO is to have a table at the Novi Computer Show on May 16 and 17, arrangements must be made. Bob and Franz agreed to set up Monday pending the verification of table allocation. Carol will pass around a volunteer sheet at the General Meeting.

The meeting was adjourned at 1:13pm. √

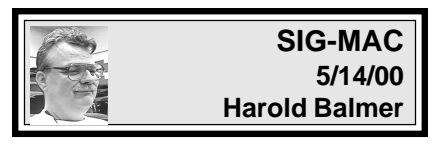

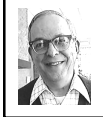

**MAC MEETING** *by Dr. Wm. Agnew Volunteer Scribe*

Harold Balmer opened the meeting at 2 p.m. with six members present. Phyllis Evans made the presentation on backing up your computer. She handed out copies of a floppy disk containing a pdf version of Bob Levitus' book, The Backup Bookload, that has a lot of good advice about backing up the contents of your computer. Phyllis said that backing up application programs is not generally necessary because they can all be reinstalled with the original disks. However, documents can be lost forever if your hard disk wipes out. She recommended backing up whenever you add a new document, and never leave documents in an application folder. She has a Documents folder with many subfolders organized by subject matter that she backs up regularly. She also backs up her system file separately because it has a lot of personalized custom features that would need to be reconfigured if they were lost. E-mail from Eudora can be saved to a special folder and then backed up; Internet Explorer does this automatically.

Backup disks are best stored in a location different from your computer, in a car or office perhaps, so that a disaster that befalls the computer won't take the backup with it. A listing of software with serial numbers is also a good idea because some software manufacturers will often replace it for a nominal fee if it is destroyed. Keeping two backup copies and rotating them regularly also ensures that one will always be good if the other becomes corrupted.

You should always do a backup before installing an upgrade, because a lot of things can go wrong. Phyllis upgraded from System 9.0 to 9.04 and all her folders became invisible. Backups can be made to floppy disks, Zip disks, or a separate hard disk, or even tape. However, Phyllis doesn't recommend tape since it is not as reliable as disks. Zip disks or Superdrives are preferred because they can hold 100, 120, or even 200 Mb. The most permanent system now is to backup to a CD that will hold 640 Mb; CD writers are getting cheaper these days. Questions and answers included the following:

**•** Retrospect Express is an adequate backup program for most people and is often bundled with Superdrive; the full Retrospect is overkill for just one computer and is meant for networks. Personal Backup is used by Phyllis.

**•** RAM chips rarely go bad &are cleared every time the computer shuts down, so there is no need to back them up.

**•** In restoring data from a backup it is not necessary to restore the entire contents; you can elect to restore only a single file that was corrupted.

**•** To print an address file from Netscape you can use the export command to export it to a text file, and then print.

<span id="page-17-0"></span>**•** Although the "I love you" virus doesn't

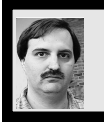

## **SIG-INTERNET 5/15/00 Brian Brodsky**

**• • • • •**

The meeting opened with a discussion of future meeting topics. June's meeting topic will be web browser cookies. A question and answer session followed.

The main topic was network utilities included with Windows 2000 Professional. Most of the utilities are also included with Windows 98 and Windows NT.

Here is a list of the commands Brian demonstrated. He ran them from a DOS command prompt:

**•** ipconfig—displays the current IP address information of each of your network connections.

**•** arp -a—shows the IP to physical address translation table.

**•** route print—prints your current routing tables.

**•** netstat—displays TCP/IP network

affect Macintosh systems, there are some viruses that do. Phyllis just got a 666 virus last week on her Macintosh.

**•** Scanning at high resolution will cause the image to be magnified on the screen or printer if the scan resolution is greater than that of the screen or printer. Phyllis recommended scanning at 300 for text that you want to edit.

**•** When PhotoShop is installed on a computer you get a Kodak message banner that appears with every startup. This can be turned off in the "Startup Items" folder in the System folder.

The meeting was adjourned at 3:15pm. √

**JUNE MEETING:** Harold has a surprise topic. √

connections and statistics.

• nslookup (not included with 98) does a DNS lookup on a machine name or address.

**•** ping—tests a network connection to another computer by sending data to another computer using a special echo protocol.

**•** tracert—shows the route taken to reach another machine.

**•** pathping (2000 only)—combines ping and tracert giving more statistics for each part of the route taken.

**•** finger [user]@computer(not included with 98)—gives information about a user or the users logged onto a computer.

**•** ftp—a command line version of a program used to transfer files. You probably will want to download a program with a graphic interface.

**•** telnet—2000 changed this program to a command line program. This program is used to log in to other computers for <span id="page-18-0"></span>which you have telnet access.

**•** HyperTerminal—98 and 2000 allow you to use this program to create a telnet connection (NT does not).

Brian also brought up in a web browser the address <http://www.networksol utions.com/cgi-bin/whois/whois>. You can use this address to look up a domain registration record.

The next meeting will be held on the third Monday, June 19, 2000 at 6:30pm at the Bloomfield Twp Public Library. **TOPIC:** Web browser cookies.

Contact Brian Brodsky, Res 248/544- 8987 (evenings) or Work 248/395-0001 Ext 228 for directions/info.  $\sqrt{ }$ 

<span id="page-18-1"></span>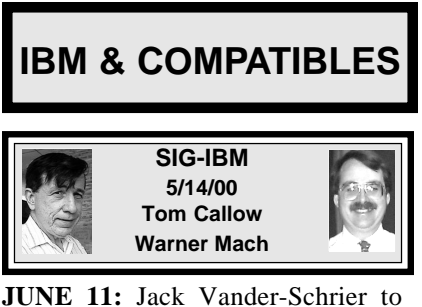

demo Outlook Express, Micro-soft's e-mail progam. Mr. Vander-Schrier is a retired programmer & software designer who teaches seniors at the Shelby Township Senior's Center; also chairman of the Power Users SIG of the Sterling Heights Computer Club.√

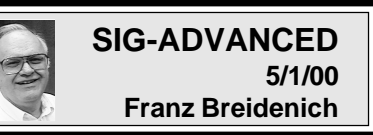

**JUNE 5:** Meetings held first Monday at 6:45pm at the Troy Public Library. **TOPIC:** Wide ranging discussion of computers & computing. √

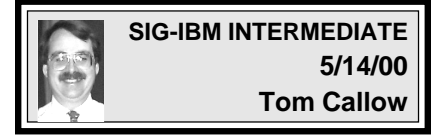

**JUNE 11:** Member Carl Weil to demo Gizmos fromPlay, Inc., essential Windows upgrade. Add fun and incredible functionality in 4 key areas: File Security, Picture Mgmt, Destop Accessories, Visual Entertainment.√

# **NOVICE-IBM GROUP 5/14/00 Rotating Volunteer Hosts**

**JUNE 11:** Q&A, member-directed discussion. **Host:** To be announced. √

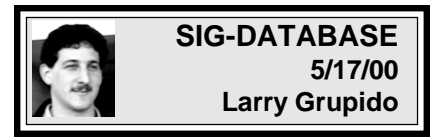

Meeting third Wednesday: Jun 21, Jul 19, Aug 16, Sept 20, Oct 18, Nov 15. Info: Larry Grupido, (810) 664-1777, ext 151, or lgrupido@tir.com√

**JUNE 2000 DATA BUS DEADLINE (10th day after meeting) SEMCO & SIG DATA, & MEMBERS' ADS - Deadline: Wed, June 21, 11:59pm** Members' personal ads free. To mail, use Editor address on Page 2; e-mail address **beth fordyce@macgroup.org** PLEASE send to arrive sooner than deadline if possible. **BUSINESS ADS - Deadline: Second Friday monthly.** Mail **unfolded** camera-ready copy; payment in full made out to SEMCO, to the Editor (address Pg 2).

#### **Ad Rates and Rules**

**Full pages are 5-1/2" wide x 8-1/2" tall; Make allowance for 1/2**"**margins; Halftones to be screened at 85 dpi; Offset press used; No agent pricing;** Full-page/1-issue=\$30;Full-page/6-issue=\$150;Full-page/12-issue=\$240 Half-page/1-issue=\$20;Half-page/6-issue=\$100;Half-page/12-issue=\$160 Qrtr-page/1-issue=\$15;Qrtr-page/6-issue=\$75; Qrtr-page/12-issue=\$120

<span id="page-19-0"></span>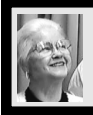

## **Beth Fordyce**

beth\_fordyce@macgroup.org

**(to post monthly computer group info)**

## **CALENDAR-OF-EVENTS OTHER GROUPS**

#### **\*.DOS (Computer Users Grp of S.E.Mich.)**

June 10 - Saturday 7pm (Meet 2nd Saturday); Bryant Public Library, NW Cor.Mich. Ave. &Mason St.,Dearborn, rear parking/entrance. All MS-DOS, IBM-DOS, MS Windows PC-based software/ hardware. Open/public. Info: Dennis Leclerc 313/255-2060.

#### **AAIICI (Amer. Ass'n. of Ind. Investors, Computerized Invstrs),**

June 24 - Saturday, 10am-Noon (Meet 4th Saturday) (not December); W. Bloomfield Huntington Bank, Orchard Lk Rd., S.of Maple Rd. Info: Jack Lockman at 313-341-8855 or thunder@tir.com **DCOM Computer Club**

 June 9 - Friday 6:30 - 8:30 pm (Meet 2nd Friday); Henry Ford C.C., Patterson Tech Bldg, Ford Rd/ Evergreen, Rm T143, Parking Lot C. Info: Doug Piazza 313/582-2602

#### **Delta Computer Club**

 June 29 - Thursday, 7pm (Meet last Thursday) (not Nov/Dec); Bay de Noc C. C., Escanaba. Info: Gordon Nelson, Pres & Editor at gnelson@bresnanlink.net or 906/428-1014.

#### **GDOUG (Greater Detroit OS/2 Users Grp)**

June 8 - Thursday, 6:30pm (Meet 2nd Thursday) (not July); Stardock Systems, Farmington Rd, N. of 6-Mile, Livonia; Info: Carolyn Kolaz, Pres at 76460.3040@CompuServe.COM map on Web: lookinc.com/gdoug.

#### **MacGroup Detroit**

June 18 - Sunday, 3pm-5pm (Meet 3rd Sunday); Southfield Civic Center, 26000 Evergreen Rd., Room 221. Info: Terry White, terry@macgroup.org or 313-571-9817. Web: www.macgroup.org **TOPIC: Desktop Video**

**MacTechnics**, **(MAC user Group)**, Coffee 9am, SIGs 9:30am, Main meeting 11am.

June 17 - Saturday, 9am-1pm (Meet 3rd Saturday); U of M, No. campus, EECS Bldg. & Dow Bldg. (see map on web: mactechnics.org). Info: Cassie at cassiemac@yahoo.com or 313-971-8743.

#### **MCUG (Michigan Computer Users Grp)**

June 15 - Thursday, 7pm (Meet 3rd Thursday); South Lake Hi Sch., 21900 E. 9-Mile Rd, St. Clair Shores. (Park rear lot; enter rear door). Info: Steve Skinner, Pres, at sskinner@wwnet.net or 810- 412-8241. Web: members.aol.com/mcug

#### **Michigan Apple Computer User Grp**

June 8 - Thu 7pm (Meet 2nd Thu) MAC: Troy Library, I-75 at Big Beaver; June 21 - Wed 7pm (Meet 3rd Wed) IIGS, Apple II/Apple-Works, Parent/Teachers Ed, PC, Internet: St Bede School, 12 & Southfield; June 15 - Thu 7:30pm (Meet 3rd Thu) MAC Media Arts, Programmers: St. Bede. Info: Carl Pendracki 248/647-8871 or carlpen@aol.com. Web: miapple.cjb.net.

#### **SHCC (Sterling Hts Computer Club)**

June 6 - Tuesday, (Next: Jul 4) 7:30pm (Meet 1st Tuesday: not July/Aug); Carpathia Club, 38000 Utica Rd, Sterling Hts, Pres. Don VanSyckel at VanSyckel@voyager.net, 810/731-9232 ; Web: member.apcug.org/shcc.

#### **SVCA (Saginaw Valley Computer Assoc.)**

June 8 - Thursday, 6:39-9om (Meet 2nd Thursday); Saginaw. Info: Kay Engelhart program chairperson at kengelhart@hotmail.com.

#### **Wayne State U. Mac User Grp**

June 10 - Saturday 10am-Noon (Meet 2nd Saturday); at Mich.com, 21042 Laurelwood, Frmgtn. Info: Lorn/JoAnn Olsen 248/478-4300 or Denny MeLampy 248/477-0190, denny@mich.com **TOPIC: Questions, Shortcuts, Tips and The Internet.**

## <span id="page-20-0"></span>**TAX DEDUCTIBLE DONATIONS SEMCO Members Helping the Community**

**Art Laramie** is accepting computers, computer components, manuals and software for the Rochester Hills Lions Club program that supplies computers to disabled people. Contact Art at 248-398-7191 aaaaaa

**Beth Fordyce** is accepting Macintosh computers, components, peripherals, manuals and software (working or broken) for Immaculate Heart of Mary School PreK–8th grade, 175-200 students for computer science classes. Contact Beth 248-626-5105 7pm–10pm or beth\_fordyce@macgroup.org You may also contact the church directly: Maurice Roberts or Sister Mary Stephanie Holub 19940 Mansfield (Greenfield/8-Mile area, Detroit) 313/835-0258

If you want to use your donation as a tax deduction, make an itemized list (with one copy for yourself) of items you donate, and attach it to your donation. Include on the list the full name or description of each item, and the cost of its fair market value. Also make sure your full name, address and phone number are on it. The donatee will see that you receive a receipt. (Be advised that no one will make these lists for you.)

Your **SEMCO** membership card is good for a **\$1 discount** (not valid with any other offer) on admission to **Super Computer Sales** shows. See **www.a1-supercomputersales.com** or **www.a1scs.com**

for show schedule.

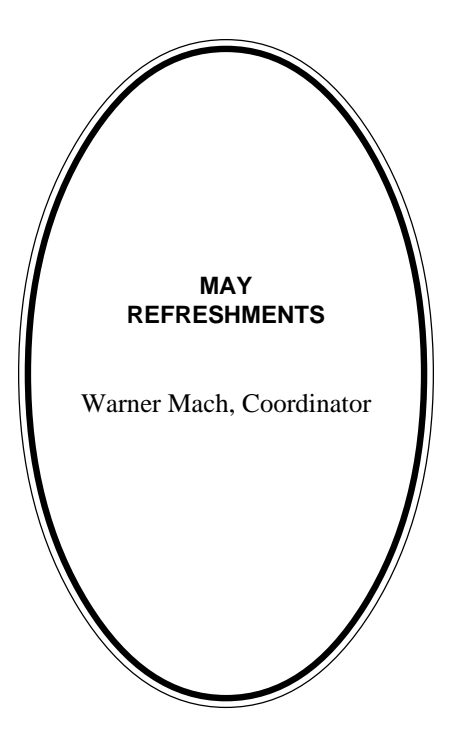

## **COMPUTER RESOURCE PEOPLE**

This is a list of members willing to be resources for other members to call when they have hardware or software questions. Are you willing to help members learn? Which software programs are you familiar enough with? It is not necessary to be an expert, but just have some familiarity with the program and be willing to help someone starting to learn it. Please give this some thought and volunteer at the next group meeting. **AutoCAD:** Comptois, Gay, Vetter

**Genealogy:** Cook

**IBM PC Hardware Issues:** Clyne, Gay, Grupido, Yuhasz **IBM Windows Operating Systems:** Clyne, Grupido, Yuhasz **Internet (browsers and mail):** Grupido **Lotus 98:** Chmara, Diller **MAC Hardware and OS Issues:** Vetter, Yuhasz **MAS 90:** Diller **M.S. Publisher:** Kucejko **M.S. Excel:** Vetter **M.S. Powerpoint:** Diller **M.S. Word:** Clyne, Diller, Grupido, Vetter **Novell Netware:** Grupido, Yuhasz

**Quicken:** Clyne, Gay, Vetter

Chmara, Bob—248/540-6885, (Pager) Clyne, Bob—810/387-3101. 9a-10p Comptois, Jerry—248/651-2504, anytime Cook, Steven—313/272-7594 eves John Diller—248/540-4382, eves Gay, Roger—248/641-8245, 9am-10pm Grupido, Larry—810/664-1777 Ext 151 Kucejko, Rick—248/879-6180, 6pm-10pm Vetter, Tim—248/576-7592, anytime Yuhasz, Steve—734/953-3794 eves

<span id="page-21-0"></span>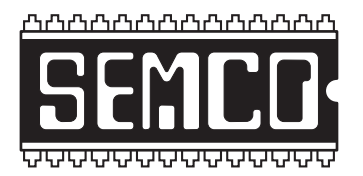

**SOUTHEASTERN MICHIGAN COMPUTER ORGANIZATION, INC.**

# **SEMCO CALENDAR JUNE 2000**

## **SCIENCE BUILDING, OAKLAND UNIVERSITY in ROCHESTER**

## **June 11 - SUNDAY (Meet 2nd Sunday)**

SEMCO **Board** Meeting at 12:00 pm, **Room 172.** For Officers and SIG Chairpersons. Other members are invited to attend.

SEMCO **General** Meeting at 1:30 pm, **Room172.**

**SIG-IBM** 1:45 pm, **Room 172. Pgm:** Jack Vander-Schrier to demo Outlook Express, Microsoft's e-mail progam.

**SOCIAL PERIOD,** 3:15 pm, **Room 164.** Refreshments! (Reminder: We must maintain a neat environment.)

**NOVICE-IBM GROUP,** 3:45 pm, **Room 164. Pgm:** Q&A, member-directed discussion. **June Host:** To be announced.

**SIG-IBM INTERMEDIATE,** 3:45 pm, **Room 172. Pgm:** Buying computer stuff: where best deals, what to look for and what to look out for, with Chairman Tom Callow. Share your opinions and experiences.

**SIG-MAC** (All Apple Macintosh products), 1:45 pm, **Room168. Pgm:** Harold will have a surprise topic.

## **SIG-ADVANCED**

June 5 - Thursday, (Next: July 3) 6:45 pm (Meet 1st Monday)**,** Troy Public Library, Rm A, 500 W. Big Beaver Rd in Troy, at I-75 exit. Info: Franz Breidenich 248/398-3359. **TOPIC:** Wide ranging discussion of computers & computing.

## **SIG-DATABASE**

June 21 - Wednesday, 6pm (Meet 3rd Wednesday) at Custom Business Systems offices (a subsidiary of Correll Porvin Associates, CPA). Info: Larry Grupido 810/664-1777 ext 151; lgrupido@traveladv.com.

## **SIG-INTERNET**

 June 19 **-** Monday, 6:30pm (Meet 3rd Monday) Bloomfield Twp Public Library at Lone Pine & Telegraph Roads. Contact Brian Brodsky: Res. 248/544- 8987 (eves), or Work 248/395-0001, ext 228 for directions and more info. **TOPIC:** Web browser cookies.

## **SEMCO**

July 9, 2000 - SUNDAY (Meet 2nd Sunday).

# **PUBLIC INVITED**

**(Please copy this and the next page to post on your bulletin board)**

<span id="page-22-0"></span>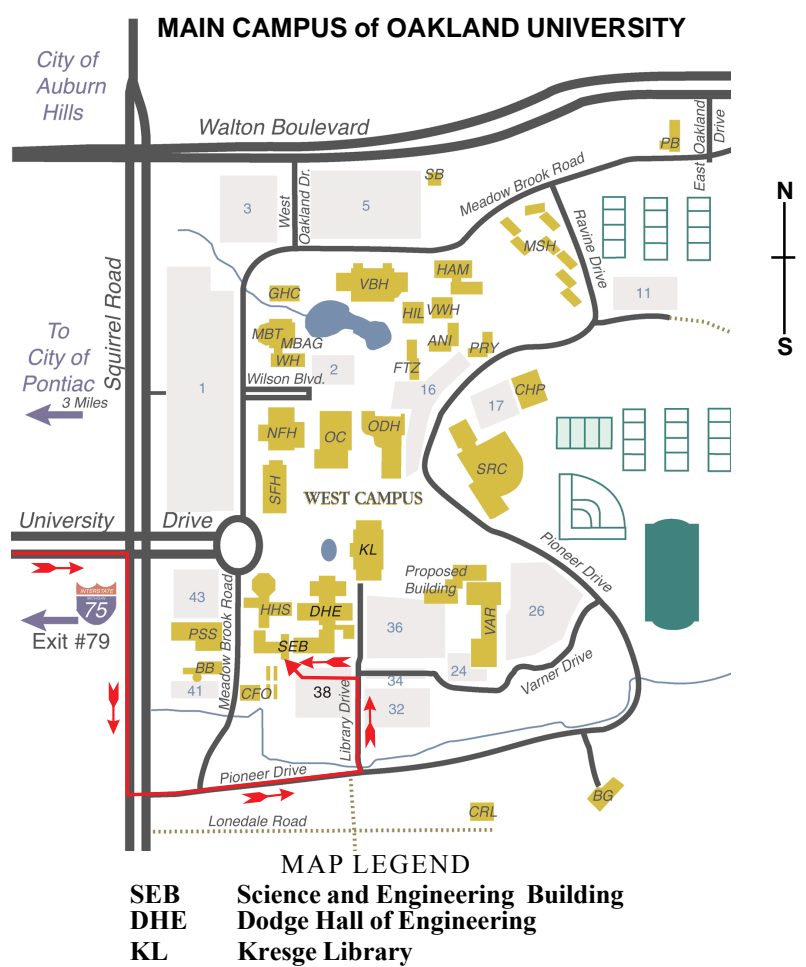

**Note: SEMCO** meetings are in the **Science** (west) wing of the **Science and Engineering Building**, hence the "Science Building"

#### **DIRECTIONS**

*Member of* Driving north on I-75 (from Detroit and suburbs), take Exit 79 (University Drive), stay to the right on University Drive to campus entrance. Turn right (south) on Squirrel Road (at traffic light which is just outside campus), turn left on Pioneer Drive (next street to left). Turn left off Pioneer Drive onto Library Drive (second left) toward Kresge Library. Turn left before you get to the buildings, into parking lot 38 on the left. Proceed to the far end of the parking lot. After parking, proceed up the stairs to the Science Building, which will be just ahead of you, to the right.

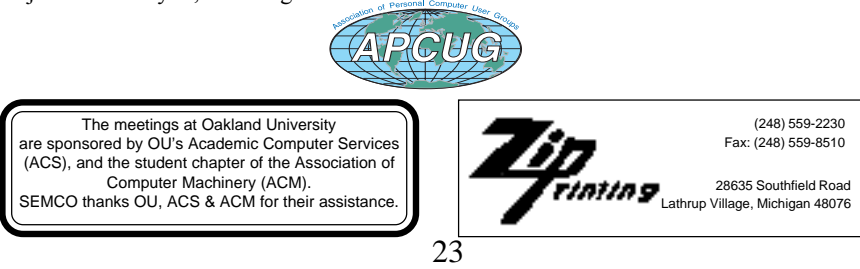